## Photoshop CS6 In Easy Steps

Adobe Photoshop CS6 is a versatile and powerful image editing software that offers an extensive range of features for professional photographers, designers, and hobbyists alike. In this comprehensive guide, we will explore the basics of Photoshop CS6, providing step-by-step instructions and helpful tips to help you master this industry-leading software.

### **Getting Started**

- Installing Photoshop CS6: Download the latest version of Photoshop CS6 from Adobe's official website. Follow the installation wizard's instructions to complete the installation process.
- Creating a New Image: Launch Photoshop CS6 and click "File" > "New" to create a new image. Set the image dimensions, resolution, and color mode as per your project requirements.
- 3. Understanding the Workspace: Familiarize yourself with the Photoshop workspace. The left-hand panel contains tools and options, the right-hand panel displays layers, adjustments, and other settings, and the main canvas area is where you edit your images.

### **Basic Image Editing**

1. Selection Tools: Photoshop provides various selection tools to isolate specific areas of an image for manipulation. Common selection tools include the Rectangular Marquee Tool, Lasso Tool, and Magic Wand Tool.

- Transforming Images: Use the Transform tools to resize, rotate, flip, and skew an image. Select the image layer, click "Edit" > "Transform" and choose the desired transformation option.
- 3. Adjusting Brightness and Contrast: Enhance the overall brightness and contrast of an image using the Brightness/Contrast adjustment layer. Go to "Layer" > "New Adjustment Layer" > "Brightness/Contrast" and adjust the sliders accordingly.

#### Advanced Photo Editing

- 1. Layer Masking: Create layer masks to selectively apply edits to different parts of an image. Add a layer mask by clicking the "Add Layer Mask" icon in the Layers panel.
- Blending Modes: Use blending modes to combine layers in different ways. Experiment with various blending modes like "Multiply," "Screen," and "Overlay" to achieve different effects.
- Filters: Explore Photoshop's extensive collection of filters to add creative effects to your images. Go to "Filter" > "All" to browse and apply various filters.

### Working with Text

- Adding Text: Use the Type Tool to add text to your images. Select the Type Tool from the toolbar, click on the canvas, and type your desired text.
- Customizing Font and Style: Adjust the font, size, color, and other style settings for your text using the Character Panel. Access the Character Panel by selecting "Window" > "Character."

3. **Text Warp:** Transform text by warping it along a specific path or curve. Select the text layer, go to "Edit" > "Free Transform" and click "Warp."

#### File Management and Exporting

- Saving Your Work: Regularly save your work by clicking "File" > "Save." Choose the appropriate file format based on your project requirements.
- Exporting Images: To share your work with others or use it in different applications, export the image in various formats. Go to "File" > "Export" and choose the desired file format.
- 3. **Optimizing for Web:** If you plan to use your images on the web, optimize them by reducing their file size without compromising on quality. Use the "Save for Web" option from the "File" menu.

Adobe Photoshop CS6 is a versatile and powerful image editing software that empowers creatives of all levels to enhance their visual storytelling. This guide has provided a comprehensive overview of the basics of Photoshop CS6. By following the step-by-step instructions and practicing regularly, you can master this software and take your image editing skills to the next level.

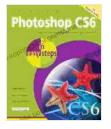

#### Photoshop CS6 in easy steps by Robert Shufflebotham

| 🚖 🚖 🚖 🌟 4.5 c        | out of 5    |
|----------------------|-------------|
| Language             | : English   |
| File size            | : 37610 KB  |
| Text-to-Speech       | : Enabled   |
| Enhanced typesetting | : Enabled   |
| Print length         | : 683 pages |
| Lending              | : Enabled   |
| Screen Reader        | : Supported |

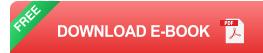

#### Photoshop CS6 in easy steps by Robert Shufflebotham

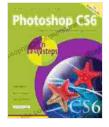

| 🚖 🚖 🚖 🚖 4.5 out of 5 |             |
|----------------------|-------------|
| Language             | : English   |
| File size            | : 37610 KB  |
| Text-to-Speech       | : Enabled   |
| Enhanced typesetting | : Enabled   |
| Print length         | : 683 pages |
| Lending              | : Enabled   |
| Screen Reader        | : Supported |
|                      |             |

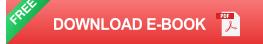

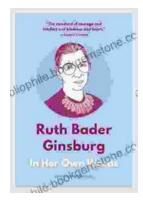

# In Her Own Words, In Their Own Words: A Journey of Discovery and Empowerment

In Her Own Words, In Their Own Words is a powerful and inspiring collection of stories from women who have overcome adversity and achieved their dreams....

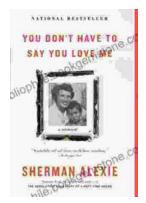

# You Don't Have to Say You Love Me: A Lyrical Journey Through Heartbreak and Triumph

In the annals of popular music, few songs have captured the raw emotions of heartbreak and triumph with such poignant eloquence as Dusty Springfield's timeless...